# **OptiPlex 7450 All-in-One**

# Quick Start Guide

Sambungkan kabel daya dan perangkat lain Conecte el cable de alimentación y otros dispositivos توصيل كابل التيار والأجهزة الأخرى

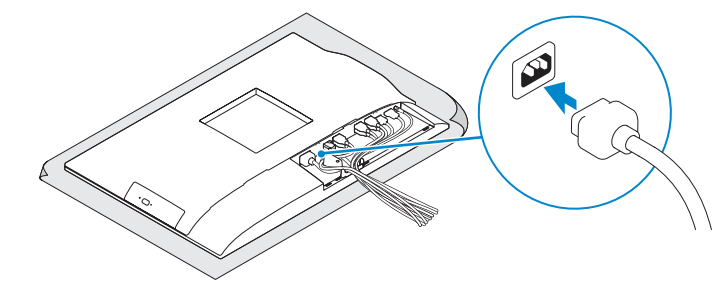

#### **1 Connect the power cable and other devices**

#### **MOTE: If you are connecting a wireless keyboard or mouse, see the documentation that shipped with it.**

#### **2 Connect the keyboard and mouse**

**CATATAN:** Jika Anda menyambungkan keyboard nirkabel atau mouse, lihat dokumentasi yang dikirimkan bersamanya.

Menyambungkan keyboard dan mouse

**NOTA:** Si va a conectar un teclado o ratón inalámbricos, consulte la documentación que se envía con ellos.

Conecte el teclado y el mouse

قم بتوصيل لوحة المفاتيح والماوس

**مالحظة:** في حالة توصيل لوحة مفاتيح أو ماوس السلكي، راجع الوثائق التي تم شحنها معه.

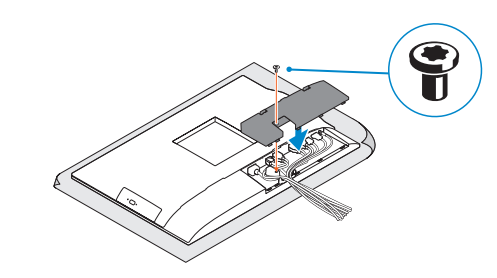

**NOTE:** Securing the cable cover by using the Torx screw is optional.

# **3 Remove the Torx screw from the cable cover (optional)**

Lepaskan sekrup torx dari penutup kabel (opsional) Extraiga el tornillo Torx de la cubierta de los cables (opcional) قم بفك مسمار torx اللولبي من غطاء الكابل )اختياري(

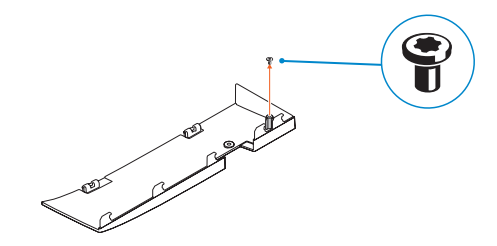

<u> ANTI ANTI ANTI ANTI ANTI AN</u> © 2016 Microsoft Corporation.

OTCWW3A01

### **4 Install the cable cover (optional)**

Pasang penutup kabel (opsional) | Instale la cubierta de los cables (opcional) قم بتثبيت غطاء الكابل )اختياري(

## **5 Install the stand**

Pasang penyangga | Instale el soporte تركيب الحامل

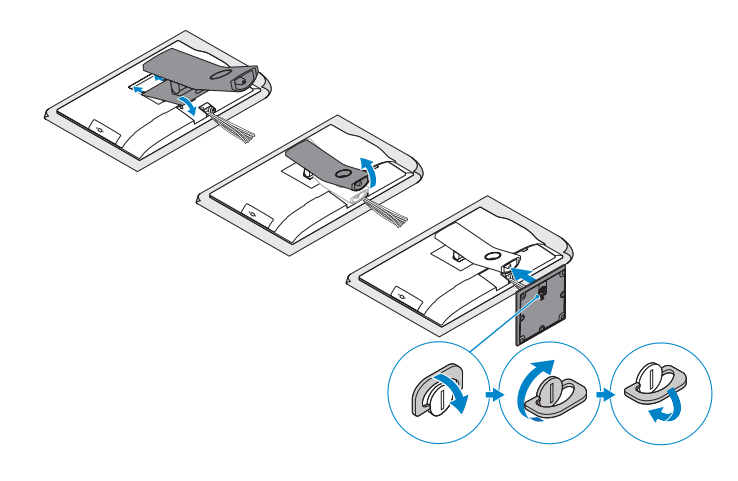

## **6 Press the power button**

Tekan tombol daya | Pulse el botón de encendido اضغط على زر التشغيل

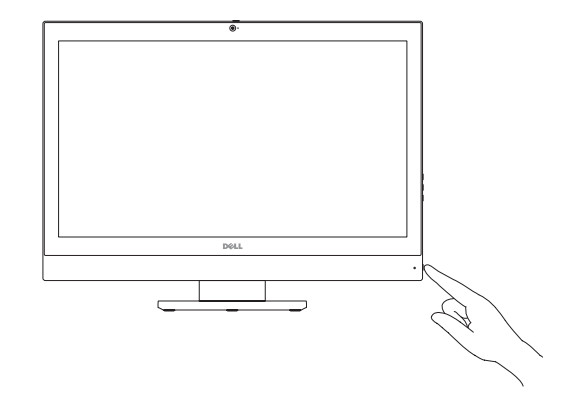

#### **Product support and manuals** Manual dan dukungan produk Manuales y soporte técnico de productos

دعم المنتج والدالئل

**Dell.com/support Dell.com/support/manuals Dell.com/support/windows**

**Contact Dell** Hubungi Dell | Póngase en contacto con Dell االتصال بـ Dell

**Dell.com/contactdell**

**Regulatory and safety** Regulasi dan keselamatan | Normativa y seguridad ممارسات األمان والممارسات التنظيمية

**Dell.com/regulatory\_compliance**

**Regulatory model**

Model regulatori | Modelo normativo

الموديل التنظيمي

**W11C**

**Regulatory type** Jenis regulatori | Tipo normativo النوع التنظيمي

**W11C002**

**Computer model** Model komputer | Modelo de equipo موديل الكمبيوتر

**OptiPlex 7450 All-in-On** 

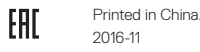

© 2016 Dell Inc.

© 2016 Canonical Ltd.

**CATATAN:** Mengamankan penutup kabel dengan menggunakan sekrup Torx merupakan tindakan opsional.

**ANOTA:** De forma opcional, es posible fijar la cubierta de cables mediante el uso del tornillo Torx.

**مالحظة:** تثبيت غطاء الكابل باستخدام مسمار Torx اللولبي اختياري.

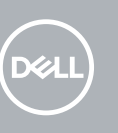

**Features** Fitur | Funciones | الميزات **1.** Microphone

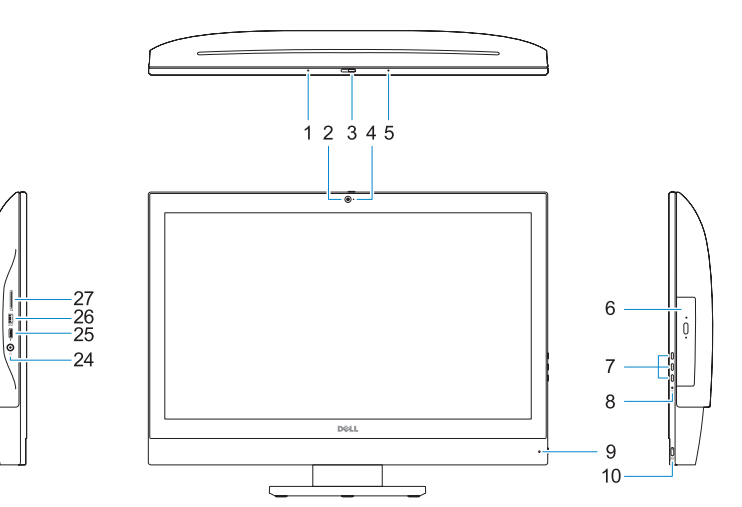

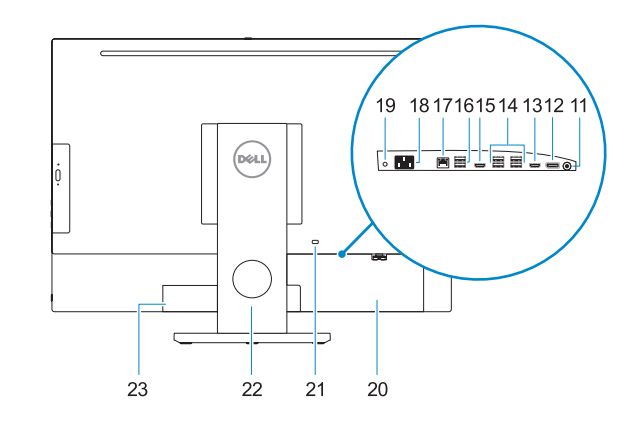

- 
- **2.** Camera (optional)
- **3.** Camera privacy latch (optional)
- **4.** Camera status light (optional)
- **5.** Microphone
- **6.** Optical-drive (optional)
- **7.** On Screen Display (OSD) buttons
- **8.** Hard drive status light
- **9.** Power status light
- **10.** Power button/Power light
- **11.** Audio port
- **12.** DisplayPort
- **13.** HDMI-out port
- **14.** USB 3.0 ports
- **15.** HDMI-in port (optional)
- **1.** Mikrofon
- **16.** USB 2.0 ports **17.** Network port **18.** Power connector port **19.** Power diagnostic light
- **20.** Cable cover
- **21.** Security cable slot
- **22.** Stand
- 23. Service tag label
- **24.** Headset port
- **25.** USB 3.0 Type C port
- 

**26.** Port USB 3.0 dengan PowerShare

**17.** Port jaringan **18.** Port konektor daya **19.** Lampu diagnostik daya **20.** Penutup kabel **21.** Slot kabel pengaman **22.** Penyangga **23.** Label tag servis **24.** Port headset **25.** Port USB 3.0 Tipe C

- 
- **27.** Media card reader
- 
- 
- 
- 
- 
- 
- 
- 
- 
- **26.** USB 3.0 port with PowerShare
- 
- 
- 
- 
- 
- 
- 
- 

- **2.** Kamera (opsional)
- **3.** Pengait privasi kamera (opsional)
- **4.** Lampu status kamera (opsional)
- **5.** Mikrofon
- **6.** Drive optik (opsional)
- **7.** Tombol On Screen Display (OSD)
- **8.** Lampu status hard disk
- **9.** Lampu status daya
- **10.** Tombol daya/Lampu daya
- **11.** Port audio
- **12.** DisplayPort **13.** Port HDMI-out
- **14.** Port USB 3.0
- **15.** Port HDMI-in (opsional)
- **13.** Puerto HDMI de salida **14.** Puertos USB 3.0 **15.** Puerto de entrada para HDMI (opcional) **16.** Puertos USB 2.0 **17.** Puerto de red **18.** Puerto del conector de alimentación **19.** Indicador luminoso de diagnóstico de alimentación **20.** Cubierta del cable **21.** Ranura para cable de seguridad **22.** Base **23.** Etiqueta de servicio **24.** Puerto para auriculares **25.** Puerto USB 3.0 Tipo C **26.** Puerto USB 3.0 con PowerShare **1616**منفذان 2.0 USB **1717**منفذ الشبكة **1818**منفذ موصل التيار **1919**مصباح تشخيص التيار **2020**غطاء الكابل **2121**فتحة كابل األمان **2222**الحامل **2323**ملصق عالمة الخدمة **2424**منفذ سماعة الرأس **2525**منفذ 3.0 USB من النوع C **2626**منفذ 3.0 USB مزود بـ PowerShare **2727**قارئ بطاقة الوسائط
- 27. Lector de tarietas multimedia

**16.** Port USB 2.0

الميكروفون **. 1 2.** الكاميرا (اختيارية)

**6.** محرك أقر اص ضوئية (اختياري) أزرار العرض على الشاشة )OSD) **. 7** مصباح حالة محرك األقراص الثابتة **. 8**

**27.** Pembaca kartu media

**1.** Micrófono

(opcional)

- **2.** Cámara (opcional) **3.** Cierre de privacidad de la cámara **4.** Indicador luminoso de estado de la cámara (opcional)
- **5.** Micrófono

- **6.** Unidad óptica (opcional)
- **7.** Botones de visualización de la pantalla (OSD)
- **8.** Indicador luminoso de estado de la unidad de disco duro
- **9.** Indicador luminoso de estado de la alimentación
- **10.** Botón de alimentación/indicador luminoso de alimentación
- **11.** Puerto de audio
- 
- - **12.** DisplayPort

مزالج خصوصية الكاميرا )اختياري( **. 3** مصباح حالة الكاميرا )اختياري( **. 4**

الميكروفون **. 5**

مصباح حالة التيار **. 9 1010**زر التشغيل/مصباح التشغيل **1111**منفذ الصوت

> **1212**منفذ DisplayPort **1313**منفذ خرج HDMI

- **1414**منفذان 3.0 USB
- **1515**منفذ دخل HDMI( اختياري(

## **7 Finish Windows 10 setup**

Tuntaskan penataan Windows 10 | Finalice la configuración de Windows 10 إنهاء إعداد 10 Windows

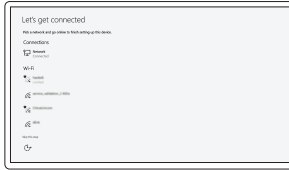

**Connect to your network** Sambungkan ke jaringan Anda

Conéctese a una red

**NOTE:** If you are connecting to a secured wireless network, enter the password for the wireless network access when prompted.

التوصيل بالشبكة

- **CATATAN:** Jika Anda menghubungkan ke jaringan nirkabel aman, masukkan kata sandi untuk akses jaringan nirkabel tersebut saat diminta.
- **NOTA:** Si se conecta a una red inalámbrica segura, introduzca la contraseña de acceso a la red inalámbrica cuando se le solicite.
	- **مالحظة:** في حالة اتصالك بشبكة السلكية مؤمنة، أدخل كلمة المرور لوصول الشبكة الالسلكية عند مطالبتك.

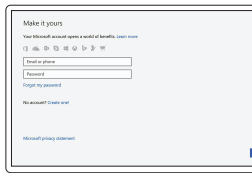

#### **Sign in to your Microsoft account or create a local account**

Masuk ke akun Microsoft Anda atau buat akun lokal Inicie sesión en su cuenta de Microsoft

o cree una cuenta local قم بتسجيل الدخول إلى حساب Microsoft أو قم بإنشاء

حساب محلي

# **Locate Dell apps**

Mencari aplikasi Dell | Localice las aplicaciones Dell تحديد موقع تطبيقات Dell

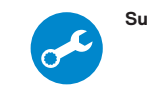

#### **SupportAssist Check and update your computer**

Periksa dan perbarui komputer Anda Busque actualizaciones para su equipo التحقق من الكمبيوتر الخاص بك وتحديثه

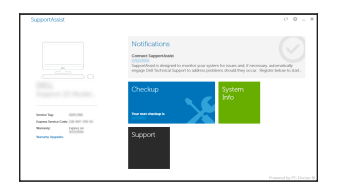